# MODUL WEB PROGRAMME (PHP)

**DAFTAR ISI**

#### Halaman

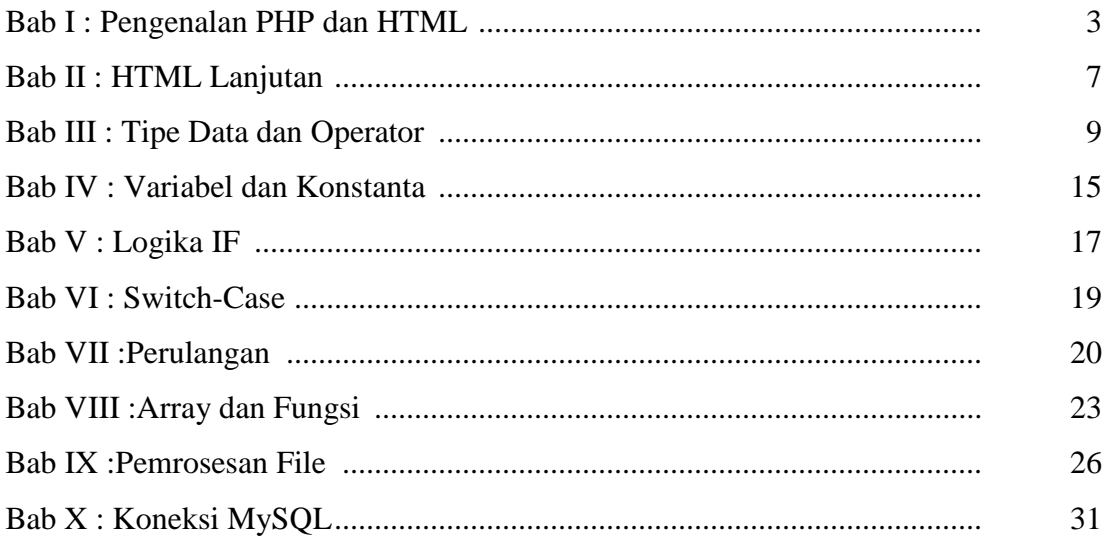

#### **PENGENALAN PHP DAN HTML**

#### **1.1. Pengenalan PHP**

PHP merupakan script untuk pemrograman script web server side, script yang membuat dokumen HTML secara on the Fly, dokumen HTML yang dihasilkan dari suatu aplikasi bukan dokumen HTML yang dibuat dengan menggunakan editor teks atau editor HTML.

Dengan menggunakan PHP maka maintenance suatu situs web menjadi lebih mudah. Proses Update data dapat dilakukan dengan menggunakan aplikasi yang dibuat dengan menggunakan script PHP.

PHP (akronim dari *PHP: Hypertext Preprocessor*) adalah bahasa pemrograman yang berfungsi untuk membuat website dinamis maupun aplikasi web. Berbeda dengan HTML yang hanya bias menampilkan konten statis, PHP bisa berinteraksi dengan database, file dan folder, sehingga membuat PHP bisa menampilkan konten yang dinamis dari sebuah website. **Blog, Toko Online, CMS, Forum, dan Website S***ocial Networking* adalah contoh aplikasi web yang bisa dibuat oleh PHP. PHP adalah bahasa *scripting*, bukan bahasa *tag-based* seperti HTML. PHP termasuk bahasa yang *cross-platform*, ini artinya PHP bisa berjalan pada sistem operasi yang berbeda-beda (Windows, Linux, ataupun Mac). Program PHP ditulis dalam file *plain text* (teks biasa) dan mempunyai akhiran ".php".

#### **1.2. Pengenalan HTML**

Hypertext Markup Language merupkan standard bahasa yang di gunakan untuk menampilkan document web. HTML dibuat di dalam text editor atau web editor, sedangkan hasilnya ditampikan pada browser. Editor merupakan program yang digunakan untuk menulis kode HTML, contohnya Notepad, Textpad, Frontpage dan Macromedia Dreamweaver. Disini kita akan menggunakan Macromedia Dreamweaver sebagai editor karena memiliki fasilitas yang sangat lengkap. Sedangkan browser adalah suatu program yang berfungsi untuk menterjemahkan kode-kode HTML menjadi halaman web. Contoh dari browser yaitu Internet Explorer, Mozzila Firefox, Netscape Navigator dan lain sebagainya. Disini kita akan memakai Internet Explorer.

#### **1.3. Membuat Dokumen HTML**

Dokumen HTML merupakan Teks murni (ASCII) dengan kode-kode special. Maksudnya adalah dokumen HTML hanya akan berisi Tulisan berupa *Huruf*, *Angka*, *tanda baca* dan *karakter-karakter lainnya* termasuk *[Kode-kode Tag HTML](http://www.geocities.com/Eureka/8462/buathtml.htm#KodeTag)* itu sendiri.

Membuat dokumen HTML sebenarnya dapat dilakukan dengan 2 cara, yaitu dengan cara manual dan dengan cara menggunakan HTML Editor. Cara manual memerlukan banyak tenaga dan waktu karena anda akan banyak melakukan pengetikan, sedangkan kalau menggunakan HTML Editor seperti MS Front Page, Asymetrix WEB Publisher, Macro Media BackStage dll, akan mempermudah pekerjaan anda termasuk tenaga dan waktu.

#### **1.4. Bentuk Umum HTML**

Dibawah ini ada contoh/bentuk umum dari sebuah dokumen HTML yang akan terlihat pada waktu kita membukanya dengan menggunakan Text Editor atau NotePad:

<HTML>

<TITLE>Anak Irian's Home Page</TITLE>

<BODY>Hallo apa kabar?<BR>

Mudah-mudahan kabarnya Baik.

</BODY>

 $<$ /HTML $>$ 

Dari contoh diatas jika anda membuka file ini dengan menggunakan MicroSoft Internet Browser atau Netscape, anda hanya akan melihat tulisan:

#### **Hallo apa kabar?**

#### **Mudah-mudahan kabarnya Baik.**

Tanda '**/**' atau "**</>**" menandakan akhir perintah tag, entah itu untuk **</HEAD>**, **</TITLE>** dsb.

Kode-kode dalam HTML biasanya disebut TAG. Tag ditulis dengan tanda kurung siku buka dan ditutup dengan kurung siku tutup.

Contoh :

- Tag break line ditulis dengan : <BR>

## **1.5. Jenis-Jenis Tag HTML**

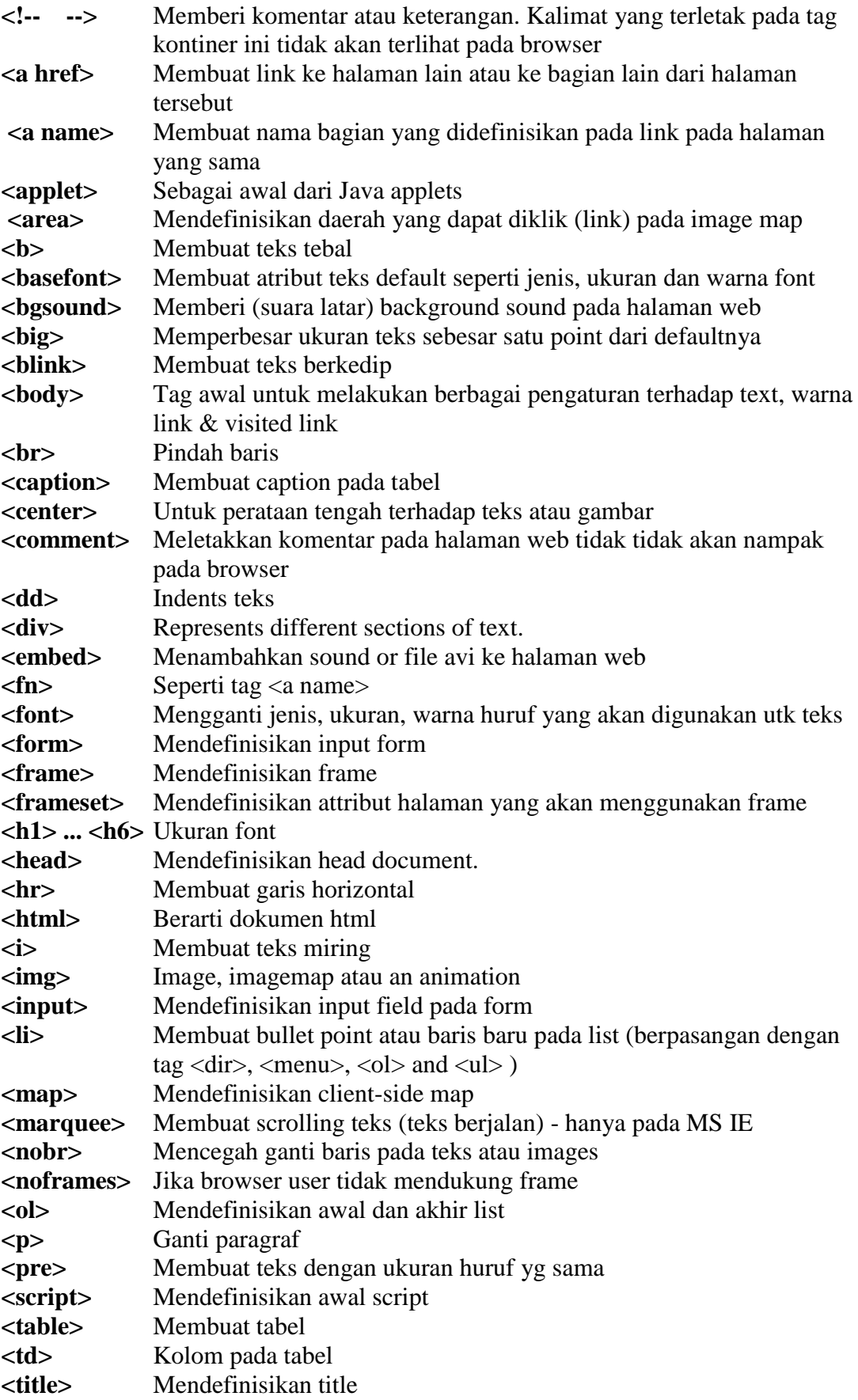

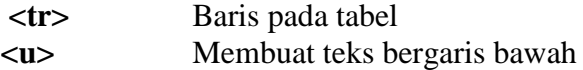

# **Contoh HTML**

```
<html>
<head>
<title>Contoh Html</title>
</head>
<body text=#000000 bgcolor=##ff0009>
<h1 align=center>Bina Sarana Informatika</h1>
< p ><hr size=5 width=50% align=center>
p\overline{c}<br/><sub>cr</sub></body>
</html>
```
Simpan dengan nama: sederhana.html

#### **Hasil Tampilan**

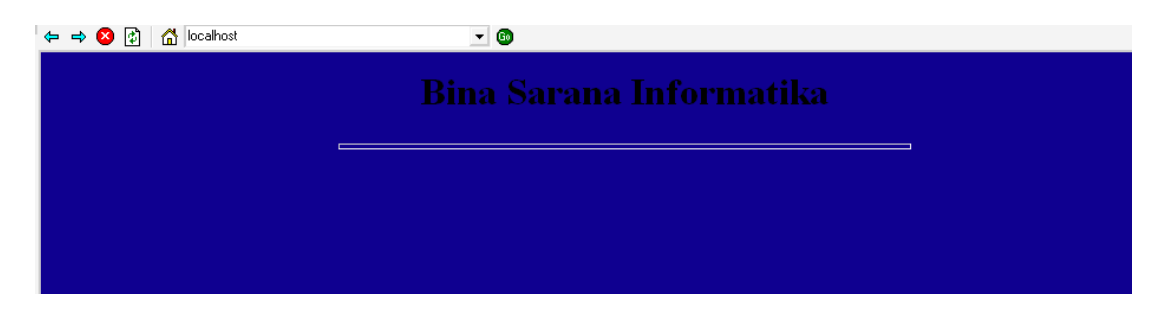

## **BAB II HTML LANJUTAN**

#### **Script HTML dalam PHP**

Membuat Form Data Mahasiswa :

```
<html>
<head>
<title>Halaman Kedua</title>
</head>
\ltbody text=#000000 bgcolor=##ff0000>
<center>
<h1>DATA MAHASISWA</h1>
\langle/center\rangle< p ><hr size=4 width=40% noshade>
< p ><font size=4>
pNama:
\langle i \rangleMia Rosmiati</i\langle i \rangleTempat Lahir : Jakarta <br>
Tanggal Lahir :<u>20 September 1987</u><br>
No Telepon : <u>0219877777</u><br>
Alamat : Jl. Pulo Harapan Indah<br>
</font>
</body>
</html>
```
Simpan dengan nama latihan2.html

#### **Membuat form Hobi dengan HTML**

```
<html> 
<head> 
<title>Halaman Ketiga</title>
</head> 
<body text=#000000 link=#00ff00 alink=#ff00ff vlink=#00ffff bgcolor=##ff0000> 
\langleh1 align=center>T A B E L\langleh>
\langle p \rangle - \langle h \rangle size=4 width=35% noshade>\langle p \rangle<table border=3 width=70% bgcolor=#00ff cellspacing=2 cellading=4 align=center> 
<caption>Masukkan data dalam tabel</caption> 
<tr><td align=right>baris 1, kolom 1</td> 
<td>baris 1, kolom 2</td> 
<td>baris 1, kolom 3</td> 
\langle tr \rangle<td>Jenis musik :
```
 $<$ ol $>$ <li>Rock <li>Pop <li>Dangdut <li>Keroncong <li>Jazz  $\langle$ ol $>$  $\langle t \, \mathrm{d} \rangle$ <td align=center><a href="http://disney.go.com/"><imgsrc="donald.gif"></td> <td>Jenis film : <ul type=square> <li>Action <li>Drama <li>Komedi <li>Horor <li>Klasik <li>Romantis  $\langle \text{ul} \rangle$  $\langle t \, d \rangle$  $\langle tr \rangle$  $<$ tr $>$ <td>baris 3, kolom 1</td>  $\lt$ td>baris 3, kolom 2 $\lt$ /td> <td align=right>baris 3, kolom 3</td>  $\langle tr \rangle$ </table> </body> </html>

Simpan dengan nama latihan3.html

## **BAB III TIPE DATA DAN OPERATOR**

Aturan penulisan script PHP adalah:

- 1. Semua script PHP harus diapit oleh tanda: **<?php** dan **?>** , atau **<script language='php'>** dan **</script> ,** atau **<?** dan **?> ,** atau **<%** dan **%>**
- 2. Tetapi tanda yang resmi dan paling banyak digunakan adalah yang pertama, yaitu **<?php** dan **?>**

3. Pada setiap akhir perintah, diakhiri dengan tanda titik koma ( ; ). Contoh:  $\langle$ ?php echo 'Halo, Dunia! <br/>  $\langle \cdot \rangle$ echo 'Ini <i>script</i> php pertamaku'; ?>

Script PHP bisa juga digabung dengan HTML. Script PHP bisa ditempatkan di mana saja pada dokumen HTML. Contohnya:

```
<html>
<head><title><?php 
echo <?'Belajar PHP'; 
?>
</title></head>
<body>
<?php
echo 'Halo, Dunia! <br/> \langle \cdot \rangle:
echo 'Ini <i>script</i> php pertamaku';
?>
</body>
</html>
```
Tetapi script yang diproses oleh server hanya script PHP-nya saja (yang diapit oleh tanda <?php dan ?>). Selebihnya akan langsung dikirimkan ke browser client tanpa diproses terlebih dahulu.

#### **Dasar-dasar PHP**

Pada dasar-dasar PHP ini akan dijabarkan tentang penulisan komentar, tipe data, konstanta, variabel dan operator.

#### **1. Komentar**

Komentar adalah bagian dari program yang berfungsi sebagai penjelas atau pemberi keterangan dalam program. Komentar ini tidak akan dieksekusi/dikerjakan oleh interpreter.Untuk mendefinisikan komentar dipergunakan simbol-simbol karakter berikut :

- a. dengan symbol **dobel-slash**(//), biasanya untuk komentar satu baris **Contoh :**  $\langle$ ?php // nama program : komentar1.php // dibuat tanggal : 3 Juni 2004 echo "Contoh Komentar dengan "//" "; ?>
- b. diawali dengan symbol **slash-asterik** (/\*) dan ditutup dengan **asterik-slash**(\*/), Biasanya digunakan untuk memberikan komentar lebih dari satu baris.

```
Contoh :
\langle?php
/*
nama program : komentar2.php
dibuat tanggal : 3 Juni 2004
*/
echo "Contoh Komentar dengan '/*' dan '*/' ";
?>
```
Baris komentar tidak ditampilkan di halaman webbrowser karena komentar akan diabaikan oleh interpreter.

#### **2. Operator**

Operator adalah suatu symbol yang berfungsi untuk menyusun sebuah ekspresi maupun operasi. Sedangkan yang dioperasikan operator disebut dengan operand.

Adapun macam-macam operator yaitu :

a. Operator Aritmetika

Merupakan symbol-simbol operator untuk melakukan operasi matematis.

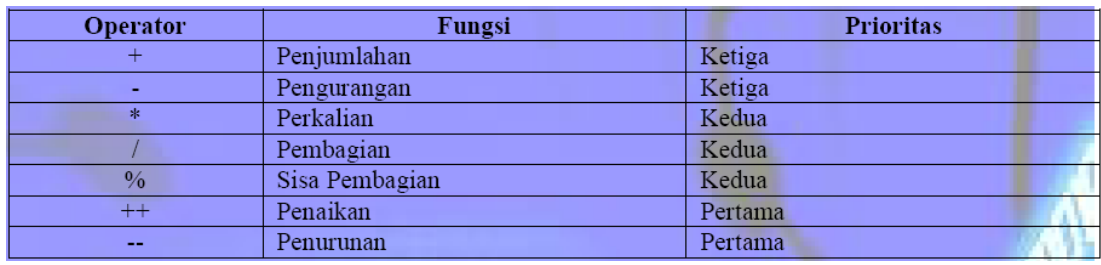

#### **Contoh :**

```
\langle?php
     $bil1 = 200:
     $bil2 = 33;\text{Shasil} = \text{Shil} + \text{Shil}2;echo "\text{bil1} + \text{bil2} = \text{shasil} \leq \text{BR} > \text{n}";
     \text{Shasil} = \text{Shil} \cdot \text{Shil}echo "\text{bil1} - \text{bil2} = \text{shasil} \leq BR > \n \text{m}";
     \text{Shasil} = \text{Shil1} * \text{Shil2};echo "\text{bil1} * \text{bil2} = \text{Shasil} \cdot \text{BR} > \text{n}";
     \text{Shasil} = \text{Shil} \ / \text{Shil}echo "\text{bil1} / \text{bil2} = \text{Shasil} \leq \text{BR} \geq \text{m}";
     \text{Shasil} = \text{Shil}1 \% \text{ Shil}2;echo "\text{bil1 } \% \text{ bil2} = \text{Shasil} \text{B} \text{R} > \text{n}";
     \text{Shasil} = \text{Shil1++};echo "\text{bil1++} = \text{Shasil} \leq \text{BR} \geq \text{n}";
     \text{Shasil} = \text{Shil2--};echo "\displaystyle \frac{\pm 1}{2} = \frac{\pm 1}{\pm 1} = \frac{\pm 1}{\pm 1}?>
```
b. Operator Pembandingan

Merupakan simbol-simbol operator untuk melakukan pembandingan antara dua buah operand. Hasil pembandingan bernilai **satu**(1) jika benar dan bernilai **nol**(0) jika salah.

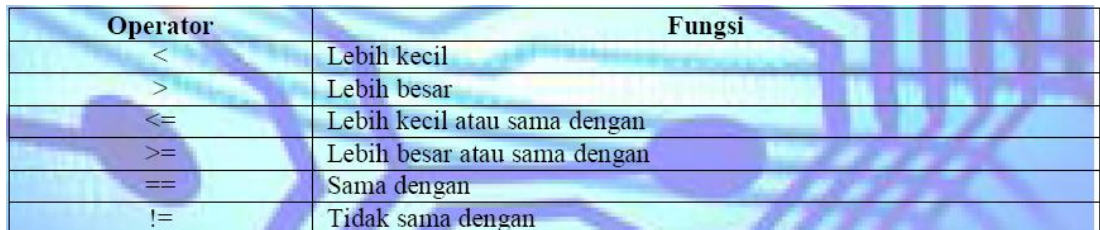

#### **Contoh :**

 $\langle$ ?php  $$bill = 100;$  $$bil2 = 20;$  $$teks1 = "PHP";$  $\text{Steks2} = \text{``php''};$ printf("% $d = \frac{6}{4}$  adalah %d<BR>\n", \$bil1, \$bil2, \$bil1 = \$bil2); printf("%d != %d adalah %d<BR>\n",\$bil1, \$bil2, \$bil1 != \$bil2); printf("%d  $>=$  %d adalah %d<BR $>\n\mid n$ ", \$bil1, \$bil2, \$bil1  $>=$  \$bil2); printf("%s == %s adalah %d<BR>\n", \$teks1, \$teks2, \$teks1 == \$teks2); printf("%s != %s adalah %d<BR>\n", \$teks1, \$teks2, \$teks1 != \$teks2); ?>

#### c. Operator Logika

Merupakan symbol-simbol operator untuk menyusun kalimat ekspresi/ungkapan logika. Hasil operasi ini akan didapatkan nilai **satu**(1) jika bernilai benar atau **nol**(0) jika bernilai salah.

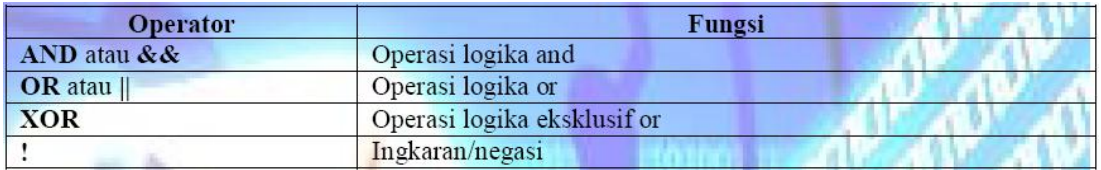

Untuk lebih jelasnya mengenai penggunaan operator-operator di atas, perhatikan table kebenaran sebagai berikut :

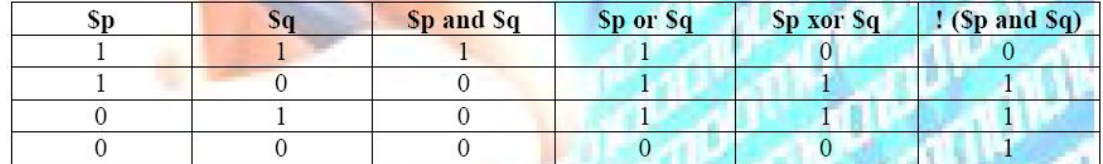

#### **Contoh :**

 $\langle$ ?php  $$bill = 100;$  $$bil2 = 20;$  $\text{Steks1} = \text{``PHP''};$  $\text{Steks2} = \text{``php''};$  $\text{Shasil} = (\text{Shil} 1 \leq \text{Shil} 2) \text{ or } (\text{Steks1} == \text{Steks2});$ printf("(%d  $\Diamond$ %d) or (%s == %s) adalah %d<BR>\n", \$bil1, \$bil2, \$teks1, \$teks2, \$hasil);  $\text{Shasil} = ! (\text{Steks1} == \text{Steks2});$ printf("! (% $s = \frac{6}{5}$ ) adalah %d<BR>\n", \$teks1, \$teks2, \$hasil); ?>

d. Operator String

Dalam PHP juga tersedia operator string, yaitu untuk operasi penggabungan teks. Adapun symbol yang digunakan yaitu berupa karakter **titik**/**point** (**.**).

#### **Contoh :**

```
\langle?php
   $teks1 = "Aku Sedang Belajar";
   $teks2 = "Pemrograman WEB";
   \text{Steks3} = \text{``PHP 4''};\text{Shasil} = \text{Steks1}. \text{Steks2}. \text{Steks3};
   printf("hasil: %s<BR>\n",$hasil);
   \text{Shasil} = \text{Steks1}. "". \text{Steks2}. "". \text{Steks3};printf("hasil : %s<BR>\n",$hasil);
?>
```
#### **3. Tipe Data**

PHP sama saja dengan bahasa pemograman C, Java atau Perl, namun PHP dirancang agar penggunaannya lebuh mudah dibandingkan program lainnya, PHP juga dapat menangani variable secara mudah. Secara otomatis PHP dapat mengenali tipe data dari suatu nilai, namun kemudahan ini dapat menimbulkan beberapa masalah yang harus dicari jalan keluarnya oleh pemogram.

PHP mengenal 5 tipe data yaitu integer, floating point, string, array dan object. Penggunaan tipe data tidak secara ekspilisit di deklarasikan seperti dalam C++.

#### **Contoh :**

<?php \$a=10; //variable \$a memiliki tipe data integer echo \$a; \$b=22.33; //variable \$b memiliki tipe data double echo \$b; \$c="Skrip PHP"; //variable \$c memiliki tipe data string echo \$c; ?> **Contoh :**   $\langle$ ? // Penggunaan tipe data int, float dan string seta type castingnya

\$var = 2002 ; // var sebagai integer

print "Sekarang tahun \$var.<br/>show";

 $\text{Svar} = \text{``dua ribu dua''}; \text{ // var sebagai string}$ 

print "Sekarang tahun \$var.<br/>show";

 $\text{Svar} = 2002.5$ ; // var sebagai bilangan bulat / float

print "Tahun \$var, ada atau nggak ?";

?>

 $\langle$ ?

<sup>//</sup> Penggunaan tipe data object

```
class himp
{
var $divisi = "Divkom HME ITB";
function ubah($str)
{
this->divisi = $str;}
}
$hme = new himp;
print $hme->divisi;
print "<br/> ">";
$hme->ubah("Divisi Komputer HME ITB");
```
print \$hme->divisi;

?>

## **BAB IV VARIABLE DAN KOSTANTA**

Pada peretemuan kali ini akan dibahas mengenai dasar-dasar PHP yang merupakan lanjutan pada BAB sebelumnya, yaitu :

#### **1. Variabel**

Variabel adalah suatu pengenal dalam program yang berfungsi untuk menyimpan nilai secara sementara dan dapat diubah-ubah nilai. Untuk mendefinisikan variable, diawali dengan simbol karakter **dollar**("**\$**") dan diikutioleh **nama pengenal**.

PHP tidak seperti program-program lain pada umumnya, Tanpa mendeklarasikan variable secara eksplisit dan dengan hanya menulis dan memberi nilai maka variable itu sudah mempunyai nilai.

Symbol (=) merupakan operator prngerjaan, symbol operator pengerjaan adalah symbol yang digunakanm untuk melakukan operasi pemberian nilai dari yang ada disebelah kanan tanda ke variabel yang ada di sebelah kiri tanda. Secara umum operator-operator yang dipakai pada bahasa C dapat digunakan dengtan tujuan yang sama dalam pemograman PHP. Contohnya operator  $(= )$  dapat digunakan dalam pemograman PHP.

Adapun aturan dalam menyusun pengenal :

- a. tersusun dari karakter huruf, angka dan underscore(\_)
- b. tidak boleh mengandung spasi
- c. karakter pertama nama pengenal harus dari karakter huruf atau underscore.
- d. huruf kecil dan besar dibedakan

Dalam PHP, tidak diperlukan pendeklarasian variabel dengan tipe datanya seperti bahasa pemrograman pascal. Setiap variable yang terbentuk dalam program dianggap bertipe variant, dengan kata lain dapat menampung tipe data dengan jenis apapun.

#### **2. Konstanta**

Konstanta adalah suatu tetapan nilai dalam program. Konstanta tidak dapat dirubah nilai sewaktu program dijalankan, kalau hal itu dilakukan akan menyebabkan error. Untuk mendefinisikan konstanta digunakan :

define (NamaPengenal, nilai\_konstanta);

#### **Contoh :**

```
\langle?php
 // konstanta Judul="Hitung Luas Lingkaran"
 define ("Judul", "Hitung Luas Lingkaran");
 // konstanta PHI=3.14
 define ("PHI", 3.14);
 echo Judul;
```

```
$r=10;echo "<BR>Jari-jari : $r<BR>\n";
 \text{Sluas}=PHI * \text{Sr} * \text{Sr};echo "Luas Lingkaran = $luas";
?>
```
#### **Contoh :**

```
<html>
<head>
    <title>Title here!</title>
</head>
<body>
\langle?
  $a=10;
  $b=15;$depan="Robi";
  $belakang="Supandi";
  $kali=$a*$b;
  $jumlah=$a+$b;
  $nama=$depan." ".$belakang;
  print("Nilai A+B=$jumlah<br/><br/>br>");
  print("Nila A*B=$kali<br/><br/>");
  print("Nama Lengkap=$nama");
?>
</body>
</html>
```
## **BAB V LOGIKA IF**

#### **Pernyataan Seleksi**

Sebagian besar bahasa pemrograman mengandung pernyataan seleksi. Pada dasarnya pernyataan seleksi adalah suatu mekanisme suatu pernyataan akan dikerjakan atau tidak,hal tergantung pada kondisi yang dirumuskan. Dalam PHP atau bahasa pemrograman lainnya pernyataan seleksi diterapkan dengan menggunakan statemen **if**.

#### **1. Pernyataan IF**

Bentuk umum pernyataan **if**, adalah sbb:

If (kondisi) { statement; }

Prinsip Kerja : *Statement* di atas akan dikerjakan apabila kondisi bernilai **TRUE** (1) sedangkan jika kondisi bernilai **FALSE** (0), maka *statement* di atas tidak akan dikerjakan.

#### **Contoh : Meng***absolut***kan nilai bulat**

```
\langle?php
   a = -10;
   if ($a < 0) {
   a = $a^* -1;}
   echo $a;
?>
```
#### **2. Pernyataan Else**

Sebenarnya pernyataan else merupakan bagian dari pernyataan if, yang mana pernyataan else ini digunakan untuk memberikan alternatif perintah apabila kondisi bernilai **FALSE** (0).

Bentuk umum pernyataan :

```
If (kondisi)
{
Statement1;
} else 
{
Statement2;
}
```

```
Contoh :
     \langle?php
        \text{Snilai} = 40:
        if (\text{$milai} > = 60) {
        echo "Nilai Anda : $nilai. Selamat, Anda Telah Lulus!!";
        } else {
        echo "Nilai Anda : $nilai. Sorry, Anda Tidak Lulus!!";
        }
     ?>
```
#### **3. Pernyataan Else If**

Jika pernyataan else memberikan alternatif pilihan kedua pada pernyatan di atas, maka pernyataan elseif adalah untuk merumuskan banyak alternatif pilihan (lebih dari dua pilihan).

Adapun bentuk umumnya :

```
If (kondisi1) 
{
statement_1;
}
elseif (kondisi2)
{
statement 2;
} ………
………
} 
Else
{
statement_n;
}
Contoh :
     \langle?php
        \text{Snilai} = 50;
        if (($nilai >= 0) && ($nilai <50)) {
        \text{Sindex} = \text{``E''};} elseif (($nilai >= 50) && ($nilai <60)) {
        $index = "D";
        } elseif (($nilai >= 60) && ($nilai <75)) {
        \text{Sindex} = \text{``C''};} elseif (($nilai >= 75) && ($nilai <85)) {
        \text{Sindex} = \text{``B''};} elseif (($nilai >= 85) && ($nilai <100)) {
        \text{Sindex} = \text{``A''};} else {
        $indek = "Nilai diluar jangkuan";
        }
        echo "Nilai Anda : $nilai, dikonversi menjadi "$indek" ";
     ?>
```
## **BAB VI SWITCH-CASE**

#### **Switch – Case**

Serupa dengan pernyataan if – elseif – else, pernyataan switch juga memberikan banyak alternatif pilihan pernyataan.

Adapun bentuk umum switch :

```
switch (nilai_ekspresi) {
case nilai_1 : statement_1; break;
case nilai_2 : statement_2; break;
default :
statement n;
}
```
#### **contoh :**

```
\langle?
  \text{Sangka} = 6;
  switch ($angka){
  case 0: $terbilang = "NOL"; break;
  case 1: $terbilang = "SATU"; break;
  case 2: $terbilang = "DUA"; break;
  case 3: $terbilang = "TIGA"; break;
  case 4: $terbilang = "EMPAT"; break;
  case 5: $terbilang = "LIMA"; break;
  case 6: $terbilang = "ENAM"; break;
  case 7: $terbilang = "TUJUH"; break;
  case 8: $terbilang = "DELAPAN"; break;
  case 9: $terbilang = "SEMBILAN"; break;
  default: $terbilang = "Nilai diluar jangkuan!!";
   }
  printf("Bentuk terbilang dari angka "%d" adalah "%s" ", $angka, $terbilang);
?>
```
## **BAB IX PERULANGAN**

Pernyataan perulangan digunakan memproses/mengeksekusi pernyataan atau statemen lebih dari satu kali. Macam-macam pernyataan perulangan di PHP meliputi:

#### **1. While**

Pernyataan while akan melakukan memproses secara berulang terhadap pernyataan berdasarkan atas kondisi.

Bentuk Umum while

while (kondisi) { Statemen; }

#### **Prinsip Kerja :**

Pertama kali pernyataan while akan menguji kondisi yang dirumuskan, jika kondisi bernilai TRUE (1) maka statemen di bawahnya akan dikerjakan sekali lagi. Namun jika kondisi bernilai FALSE (0) maka perulangan akan dihentikan. Setiap kali statemen di bawahnya selesai dikerjakan kondisi akan selalu diuji.

#### **Contoh :**

```
\langle?php
  $I = 1;
  while \$I \leq 7) {
  echo "<FONT SIZE=$I>Perulangan ke-$I</FONT><BR>\n";
  $I++:}
\gamma
```
Hal yang perlu diperhatikan dalam pernyataan while yaitu

a. inisialisasi nilai konter

pada program di atas ditunjukkan pada pernyataan \$I = 1;

b. penetapan kondisi

pada program di atas ditunjukkan pada pernyataan \$I <= 7; yang memiliki maksud, program akan mengulang selama nilai \$I kurang atau sama dengan 7

c. Operasi penaikan konter

Hal ini ditunjukkan pada pernyataan \$I++, maksudnya adalah untuk merubah nilai

\$I setiap kali looping terjadi, sehingga suatu saat perulangan akan dihentikan.

#### **2. Do-While**

Seperti halnya pernyataan while, pernyataan do – while memiliki prinsip kerja yang sama dengan pernyataan while, hanya saja pernyataan do – while akan menguji kondisi pada setiap akhir perulangan.

Adapun bentuk umum pernyataan do – while :

do{ Statemen; } while (kondisi);

Prinsip Kerja :

Mula-mula statemen akan dikerjakan pertama kali tanpa perlu persyaratan kondisi, selesai pengerjaan statemen akan diuji kondisi. Bila kondisi bernilai TRUE (1) maka program akan mengeksekusi statemen sekali lagi. Dan jika kondisi bernilai FALSE maka perulangan akan berakhir.

```
Contoh :
 <?php
    $I = 1;
    do{
    echo "<FONT SIZE=$I>Perulangan ke-$I</FONT><BR>\n";
    $I++;} while (I \le 7);
 ?>
```
#### **3. For**

Pernyataan for biasanya digunakan apabila jumlah perulangannya telah pasti.

Bentuk Umum pernyataan for adalah sebagai berikut :

```
for (ekspresi1; ekspresi2; ekspresi3) 
{
Statemen;
}
```
Keterangan :

- ekspresi1 : inisialisasi/penentuan nilai awal konter
- ekspresi2 : perumusan kondisi
- ekspresi3 : operasi penaikan/penurunan konter

#### **Contoh**

```
\langle?php
  for (\$I = 1; \$I \leq 7; \$I++) {
  echo "<FONT SIZE=$I>Perulangan ke-$I</FONT><BR>\n";
  }
?>
```
### **Tugas :**

- 1. Buatlah program untuk menampilkan deret bilangan kelipatan tiga (3) dari range 0 sampai 100.
- 2. Buatlah program untuk menampilkan deret bilangan yang habis dibagi dengan bilangan 6 dan 9 dari range deret 0 sampai 100.

## **BAB X ARRAY dan FUNGSI**

#### **1. Array**

Array di PHP adalah tipe variabel spesial, karena dengan array kita dapat mengakses sekumpulan nilai dengan menggunakan satu nama variabel. Mekanisme pengaksesan ini diatur dalam bentuk pemetaan (*mapping*) dari sekumpulan nilai (*values*) ke sekumpulan kunci (*keys*) atau indeks. Sebagai contoh, variabel array \$hacker dapat memetakan 1, 2 dan 3 masing-masing ke "Eric S Raymond", "Richard Stallman" dan "Bruce Perens", sehingga dapat dinyatakan sebagai:

 $\; \text{Shacker}[1] = \text{``Eric S Raymond''};$ \$hacker[2] = "Richard Stallman"; \$hacker[3] = "Bruce Perens";

Di mana ekspresi 1, 2 dan 3 adalah indeks, sementara "Eric S Raymond", "Richard Stallman" dan "Bruce Perens" adalah nilai-nilainya.

Array akan sangat berguna manakala kita mengolah sekumpulan data atau nilai dengan identitas serupa. Sebagai ilustrasi, katakanlah kita memiliki data berupa nama hacker dan nama cracker. Jika tidak menggunakan array, maka yang terbaik yang bisa kita lakukan adalah dengan menyatakan seperti berikut:

```
$hacker 1 = "Eric S Raymond";
$hacker_2 = "Richard Stallman";
$hacker_3 = "Bruce Parens";
\text{Scracker } 1 = \text{``FALLEN''};$cracker 2 = "n3wb13";
$cracker 3 = "Neur0n";
```
Jika kita perlu mencetak keenam data tersebut, maka cara berikut bisa digunakan:

print "Nama hacker ke 1: \$hacker\_1 <br/> <br/>br>"; print "Nama hacker ke 2:  $\frac{1}{2}$  /  $\frac{1}{2}$  /  $\frac{1}{2}$  /  $\frac{1}{2}$  /  $\frac{1}{2}$ print "Nama hacker ke 3:  $\frac{1}{2}$  hacker 3 < br>"; print "Nama cracker ke 1: \$cracker\_1 <br/> <br/>br>"; print "Nama cracker ke 2: \$cracker\_2 <br>"; print "Nama cracker ke 3: \$cracker\_3 <br>";

#### **Contoh 1:**

 $\epsilon$ ? \$hari=array("Minggu","Senin","Selasa","Rabu","Kamis","Jumat","Sabt u"); \$tmp=array("Jakarta","Medan","Lumban Dugul","Semarang","Surakarta","Palembang"); echo "Natha Lahir Pada Hari :\$hari[5]<br> Tanggal 12 September 2008". "<br/>>br> Dikota :\$tmp[2] <br>>br>"; ?>

#### **Contoh 2:**

```
\langle?
  $hari["Sunday"]="Minggu";
  $hari["Monday"]="Senin";
  $hari["Tuesday"]="Selasa";
  $hari["Wenesday"]="Rabu";
  $hari["Thursday"]="Kamis";
  $hari["Friday"]="Jumat";
  $hari["Saturday"]="Sabtu";
  $hari_inggris=date("l");//huruf L kecil
  echo "hari ini : $hari[$hari_inggris]";
?>
```
#### **2. Fungsi/Function**

Function atau merupakan sejumlah pernyataan yang dikemas dalam sebuah nama. Nama ini selanjutnya dapat dipanggil berkali-kali di beberapa tempat pada program. Tujuan penggunaan fungsi adalah:

- Memudahkan dalam mengembangkan program
- Menghemat ukuran program

Untuk membuat fungsi, harus mengikuti syntax sebagai berikut:

```
function namafungsi ($parameter1, $parameter2)
{
   pernyataan1;
   pernyataan2;
```

```
}
```
Contoh 1 : membuat fungsi yang tidak mempunyai parameter Nama file : **fungsi1.php**

```
\langle?
     function BukaTabel()
     {
     echo "<table align=center width=\"80%\" border=0 cellspacing=1 
     cellpadding=0 bgcolor=#555555><tr><td>\n";
     echo "<table width=\"100%\" border=0 cellspacing=1 cellpadding=8 
     bgcolor=#ffffff><tr><td>\n";
     echo "<center>";
     } 
     function TutupTabel()
     {
     echo "</td></tr></table></td></td></td></table>\n";
     }
  ?>
  <html>
  <head>
  <title> Latihan Fungsi 1 </title>
     </head>
     <body>
     \langle?php
     BukaTabel();
     print ("Ini tabel pertama");
     TutupTabel();
     print ("<br/>br>");BukaTabel();
     print ("Ini tabel kedua");
     TutupTabel();
?>
</body>
</html>
```
## **BAB XI PEMROSESAN FILE**

#### **1. Pengolahan Data Dari Form**

Web menerima input dari user atau pengunjung menggunakan metode GET dan POST. GET akan mengirimkan data bersama dengan URL, sedangkan POST mengirimkannya secara terpisah.

User mengirimkan data input dengan mengisi teks atau pilihan pada attribut form html. Apa saja yang merupakan komponen form html diantaranya :

#### **Form**

<FORM ACTION=*action base*> *form tags* </FORM> <FORM METHOD=*method*> *form tags* </FORM> <FORM ENCTYPE=*media type*> *form tags* </FORM> <FORM ACTION=*action base* TARGET="*target window name*"> *form tags*  $<$ /FORM $>$ <FORM SCRIPT=*URL*> *form tags* </FORM>

Note : *target window name* diisikan berupa:

\_blank

\_self

\_parent

\_top

#### **Form Input Check Box**

<INPUT TYPE=CHECKBOX NAME=*name* VALUE=*value*> <INPUT TYPE=CHECKBOX NAME=*name* VALUE=*value* CHECKED>

#### **Form Input File**

<INPUT TYPE=FILE NAME=*name* ACCEPT=*mime type list*>

#### **Form Input Hidden**

<INPUT TYPE=HIDDEN NAME=*name* VALUE=*value*>

#### **Form Input Image**

<INPUT TYPE=IMAGE NAME=*name* SRC="*URL*"> <INPUT TYPE=IMAGE NAME=*name* SRC="*URL*" ALIGN="*alignment*">

#### **Form Input Password**

<INPUT TYPE=PASSWORD NAME=*name*> <INPUT TYPE=PASSWORD NAME=*name* MAXLENGTH=*length*> <INPUT TYPE=PASSWORD NAME=*name* SIZE=*size*> <INPUT TYPE=PASSWORD NAME=*name* VALUE=*value*>

#### **Form Input Radio Button**

<INPUT TYPE=RADIO NAME=*name* VALUE=*value*> <INPUT TYPE=RADIO NAME=*name* VALUE=*value* CHECKED>

#### **Form Input Range**

This is not supported in many browsers.

<INPUT TYPE=RANGE NAME=*name* MIN=*min* MAX=*max*> <INPUT TYPE=RANGE NAME=*name* MIN=*min*> MAX=*max* VALUE=*value*>

#### **Form Input Reset**

<INPUT TYPE=RESET>

#### **Form Input Submit**

<INPUT TYPE=SUBMIT> <INPUT TYPE=SUBMIT NAME=*name*> <INPUT TYPE=SUBMIT VALUE=*value*>

#### **Form Input Button**

<INPUT TYPE=BUTTON> <INPUT TYPE=BUTTON NAME=*name*> <INPUT TYPE=BUTTON VALUE=*value*>

#### **Form Input Text**

<INPUT TYPE=TEXT NAME=*name*> <INPUT TYPE=TEXT NAME=*name* MAXLENGTH=*length*> <INPUT TYPE=TEXT NAME=*name* SIZE=*size*> <INPUT TYPE=TEXT NAME=*name* VALUE=*value*>

#### **Form Select**

<SELECT NAME=*name*> *option entries* </SELECT> <SELECT NAME=*name* MULTIPLE> *option entries* </SELECT> <SELECT NAME=*name* SIZE=*size*> *option entries* </SELECT> <SELECT NAME=*name* SRC=*URL* WIDTH=*width* HEIGHT=*height* UNITS=*units*> *option entries* </SELECT>

<OPTION> *content* <OPTION SELECTED> *content* <OPTION VALUE=*value*> *content* <OPTION SHAPE=*shape*>

#### **Form Text Area**

#### <TEXTAREA NAME=*name* COLS=*# columns* ROWS=*# rows*> *content* </TEXTAREA>

Proses Form menggunakan metode : GET Untuk membuat inputan, dan beri nama file : metodeget.php

```
<html><head>
    <title> Form method GET </title>
</head>
<body>
<h1>Input</h1>
<form action="methodgetproses.php" method="get">
Masukkan nama : <input type"text" name="nama" size="25">
<input type="submit" value="Proses">
</form>
</body>
```
Buat file untuk memproses variabel yang diberikan oleh file metodeget.php, beri nama filenya : methodgetproses.php

```
<html><head>
    <title> Method GET proses </title>
</head>
<body>
Data nama yang diinputkan adalah : <?echo $ GET["nama"]?>
</body>
</html>
```
Proses Form menggunakan metode : POST Untuk membuat inputan, dan beri nama file : metodepost.php

```
<html><head>
    <title> Form method GET </title>
</head>
<body>
<h1>Input</h1>
<form action="methodpostproses.php" method="post">
Masukkan nama : <input type"text" name="nama" size="25">
<input type="submit" value="Proses">
</form>
</body>
```
Buat file untuk memproses variabel yang diberikan oleh file metodepost.php, beri nama filenya : methodpostproses.php <u>html = 100 minutes = 100 minutes</u>

```
<html><head>
    <title> Method POST proses </title>
</head>
<body>
Data nama yang diinputkan adalah : <?echo $ POST["nama"]?>
</body>
</html>
```
Pemrosesan Buku Tamu dengan metode : POST Untuk membuat inputan, dan beri nama file : bukutamu.php

</body>

```
<html><head>
     <title>Contoh Form dengan POST</title>
</head>
<body>
<h1>Buku Tamu</h1>
Komentar dan saran sangat kami butuhkan untuk
meningkatkan kualitas situs kami.
\langlehr>
<form action="proc_bukutamu.php" method="post">
<pre>
Nama anda : <input type="text" name="nama" size="25"
                maxlength="50">
Email address : <input type="text" name="email" size="25" 
                maxlength="50">
Komentar : <textarea name="komentar" cols="40" 
                rows="5"> </textarea>
<input type="submit" value="kirim">
<input type="reset" value="ulangi">
</pre>
</form>
```
b. Buat file untuk memproses variabel, beri nama filenya : proc\_bukutamu.php

```
\hbox{\tt <html>}<head>
     <title>Buku Tamu</title>
</head>
<body>
\leq ?
$nama=$_POST["nama"];
$email=$_POST["email"];
$komentar=$_POST["komentar"];
?>
<h1>Data Buku Tamu </h1>
\langlehr>
Nama anda : <?echo $nama?>
\text{br}Email address : <?echo $email?>
\text{br}Komentar : 
<textarea name="komentar" cols="40" 
rows="5"><?echo $komentar?> </textarea>
<br/><br/>br>></body>
</html>
```
## **BAB XII KONEKSI MYSQL**

Ketik mysql pada c:\> sehingga akan tampil seperti dibawah ini:

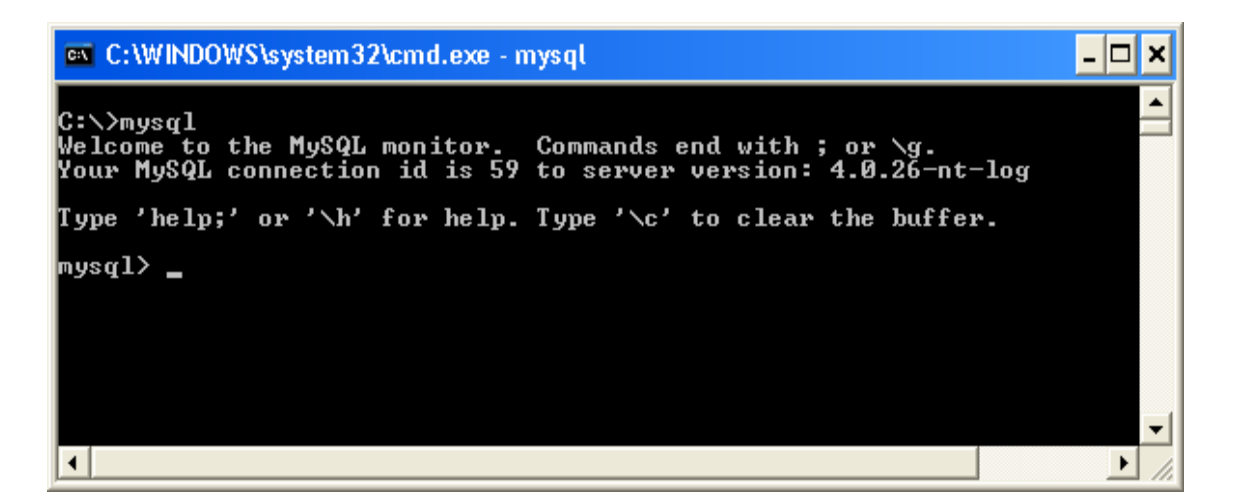

Perintah-perintah sql dapat dilakukan dalam perintah diatas, atau dengan cara yang lebih mudah dapat melalui phpmyadmin seperti gambar dibawah.

.<br>• Biocalhost / Iocalhost / Iat\_sql | phpMyAdmin 2,6,4-pl4 - Mozilla Firefox<br>• Ele • Edit • View • Higtory • Bookmarks • Tools • Help C X & Thttp://localhost/phpmyadmin/  $\hat{K}$  ·  $G$  ·  $\circ$ Most Visited So Getting Started So Latest Headlines 图 localhost ▶ 品 lat\_sql Structure 380L Search @Query @Export % Operations XDrop phpMyAdmin Database lat\_sql has been created. 公園园印刷 SQL query:<br>CREATE DATABASE l'iat\_sql' Database:  $\overline{\mathbf{v}}$ [Edit ] [ Create PHP Code ]  $lat_sql(-)$  $lat\_sql$ No tables found in database. <sup>3</sup> Create new table on database lat\_sql: No tables found in<br>database.

Buat database dengan nama *lat\_sql* dalam phpmyadmin

Name: Number of fields:

Gambar membuat database dalam phpmyadmin

 $\boxed{Go}$ 

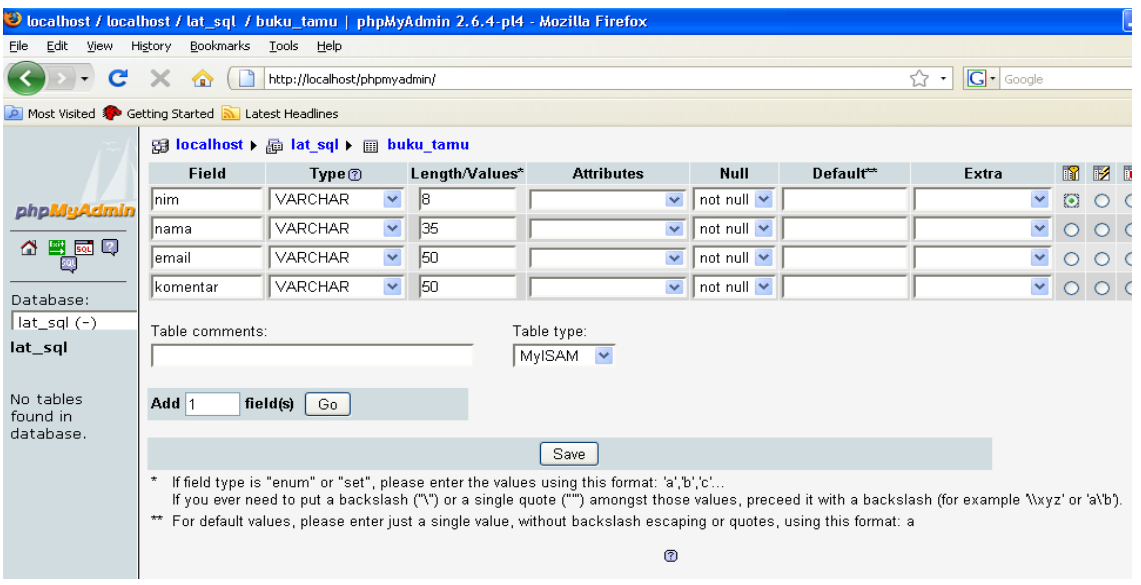

Gambar membuat tabel dalam phpmyadmin

Klik tombol save dan klik nama tabel buku\_tamu sehingga akan tampil sebagai berikut:

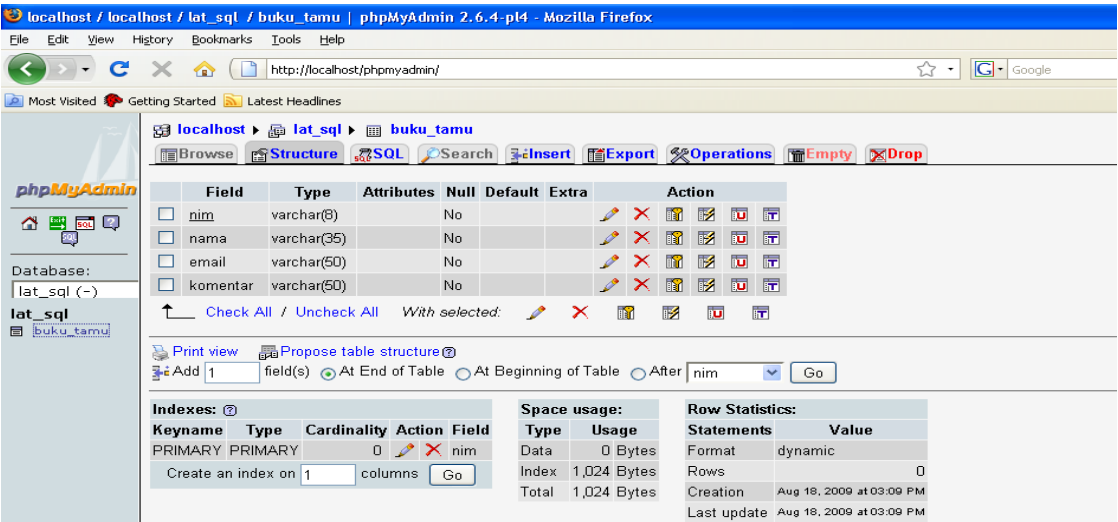

Koneksi mysql dengan menggunakan script php:

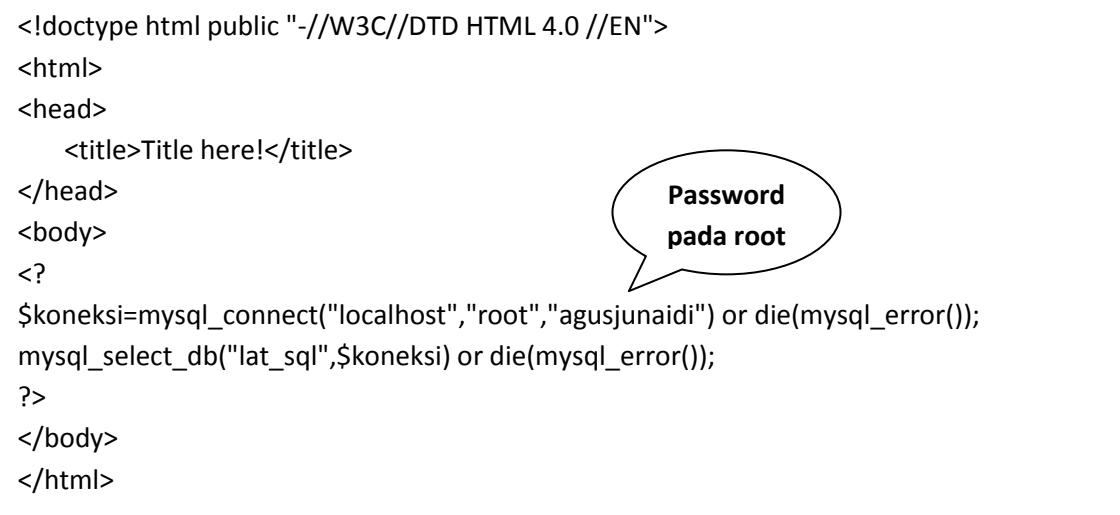

Simpan script tersebut dengan nama *koneksi.php*

Buat Form untuk mengisi record/data dengan menggunakan script php dengan nama file *lat\_input.php*

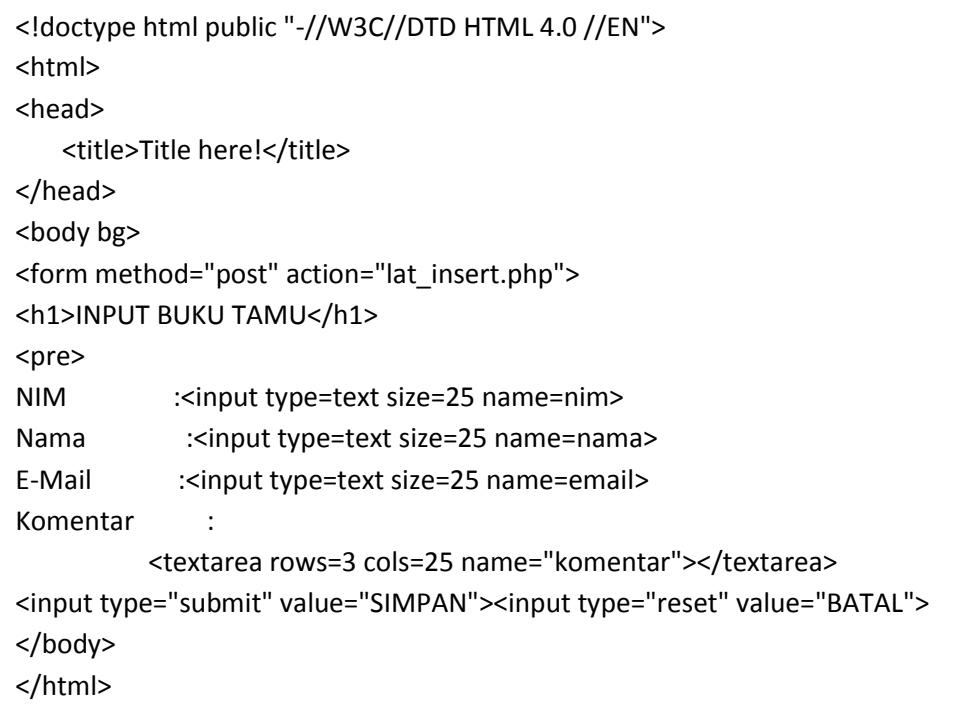

Sehingga jika di jalankan akan ditampilkan sebagai berikut:

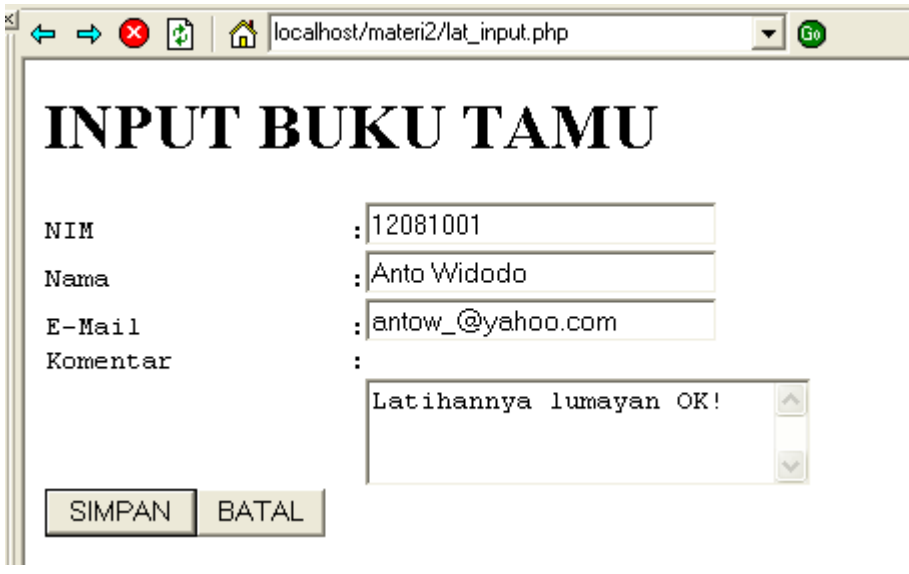

Buat script untuk menyimpan hasil dari tampilan form tersebut ke dalam tabel dengan nama file *lat\_insert.php*:

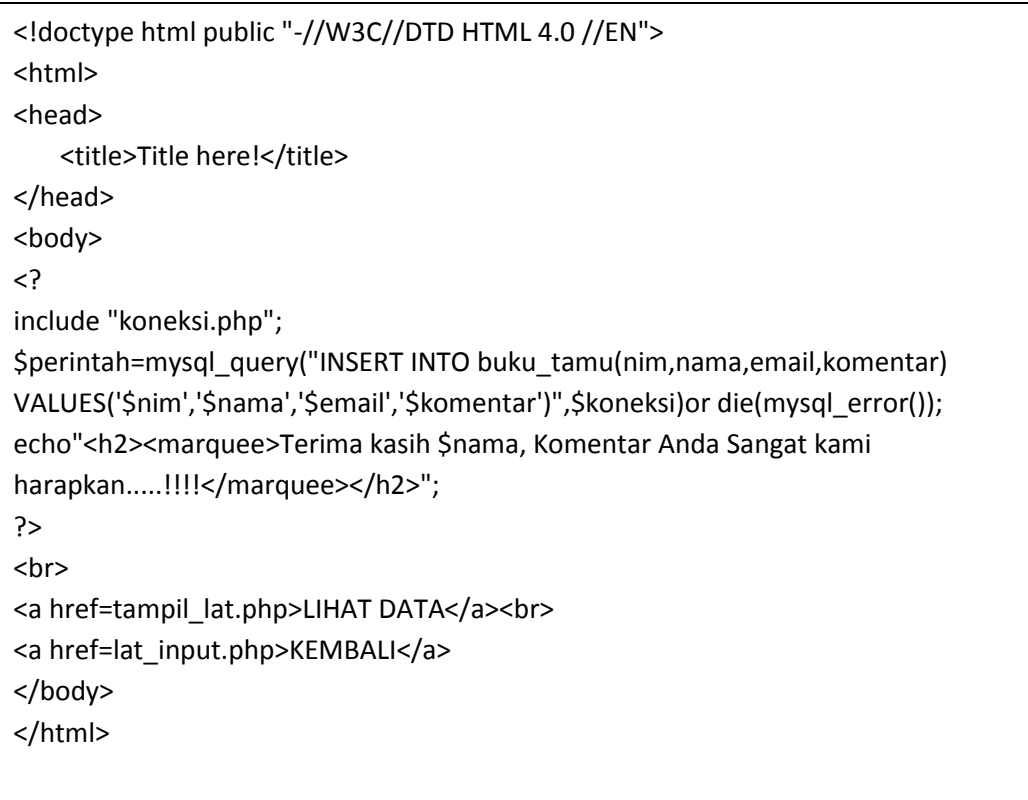

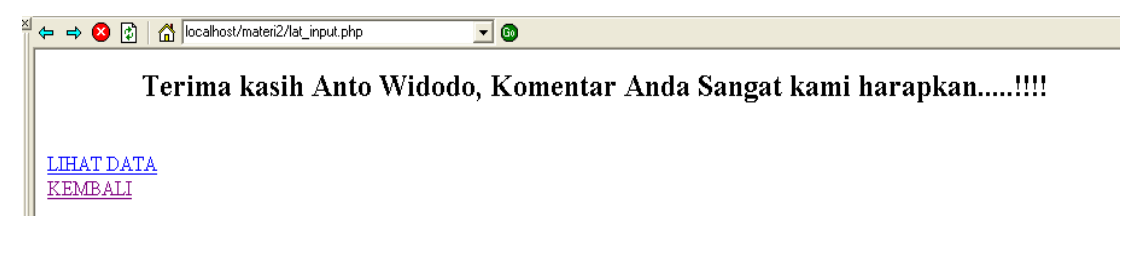

Gambar setelah tombol SIMPAN di klik

Jika tombol LIHAT DATA di klik, maka akan ditampilkan data yang sudah tersimpan di dalam database mysql sebagai berikut:

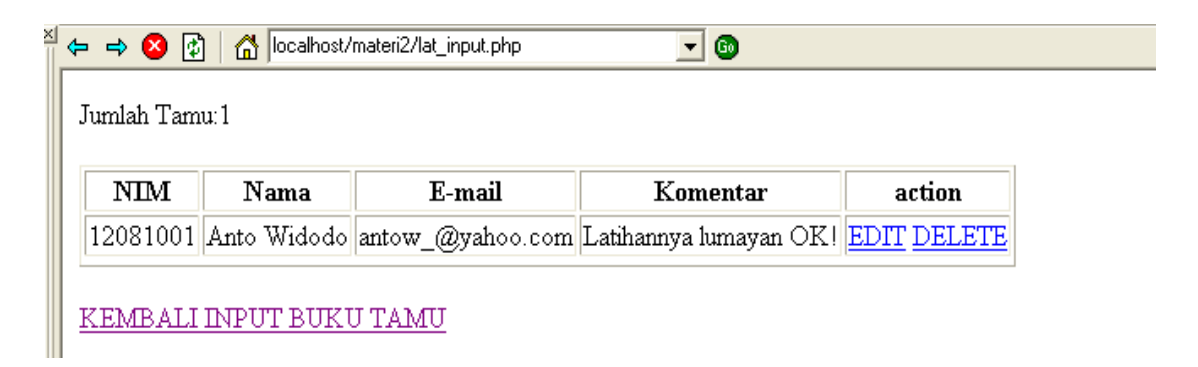

Script php dari perintah yang menampilkan gambar diatas adalah:

```
<!doctype html public "-//W3C//DTD HTML 4.0 //EN"> 
<html>
<head>
   <title>Title here!</title>
</head>
<body>
<?
include "koneksi.php";
$hasil=mysql_query("SELECT*FROM buku_tamu",$koneksi);
$jumlah=mysql_num_rows($hasil);
echo"Jumlah Tamu:$jumlah";
echo"<br>>>";
echo"<table border=1>
<tr>
<th>NIM</th>
<th>Nama</th>
<th>E-mail</th>
<th>Komentar</th>
<th>action</th>
\langletr>";
while($row=mysql_fetch_array($hasil))
{
  echo"<tr>";
  echo"<td>$row[nim]</td>";
  echo"<td>$row[nama]</td>";
  echo"<td>$row[email]</td>";
  echo"<td>$row[komentar]</td>";
   echo"<td><a href=edit.php?nim=$row[0]>EDIT</a>
       <a href=delete.php?nim=$row[0]>DELETE</a></td>";
  echo"<tr>";
}
echo"</table>";
?>
<br>
<a href=lat_input.php>KEMBALI INPUT BUKU TAMU</a>
</body>
</html>
```
Simpan script tersebut dengan nama *tampil\_lat.php*

Dalam gambar sebelumnya ada link untuk EDIT dan DELETE record pada database. Untuk membuat script yang berfungsi untuk mengedit dan mendelete record adalah sebagai berikut:

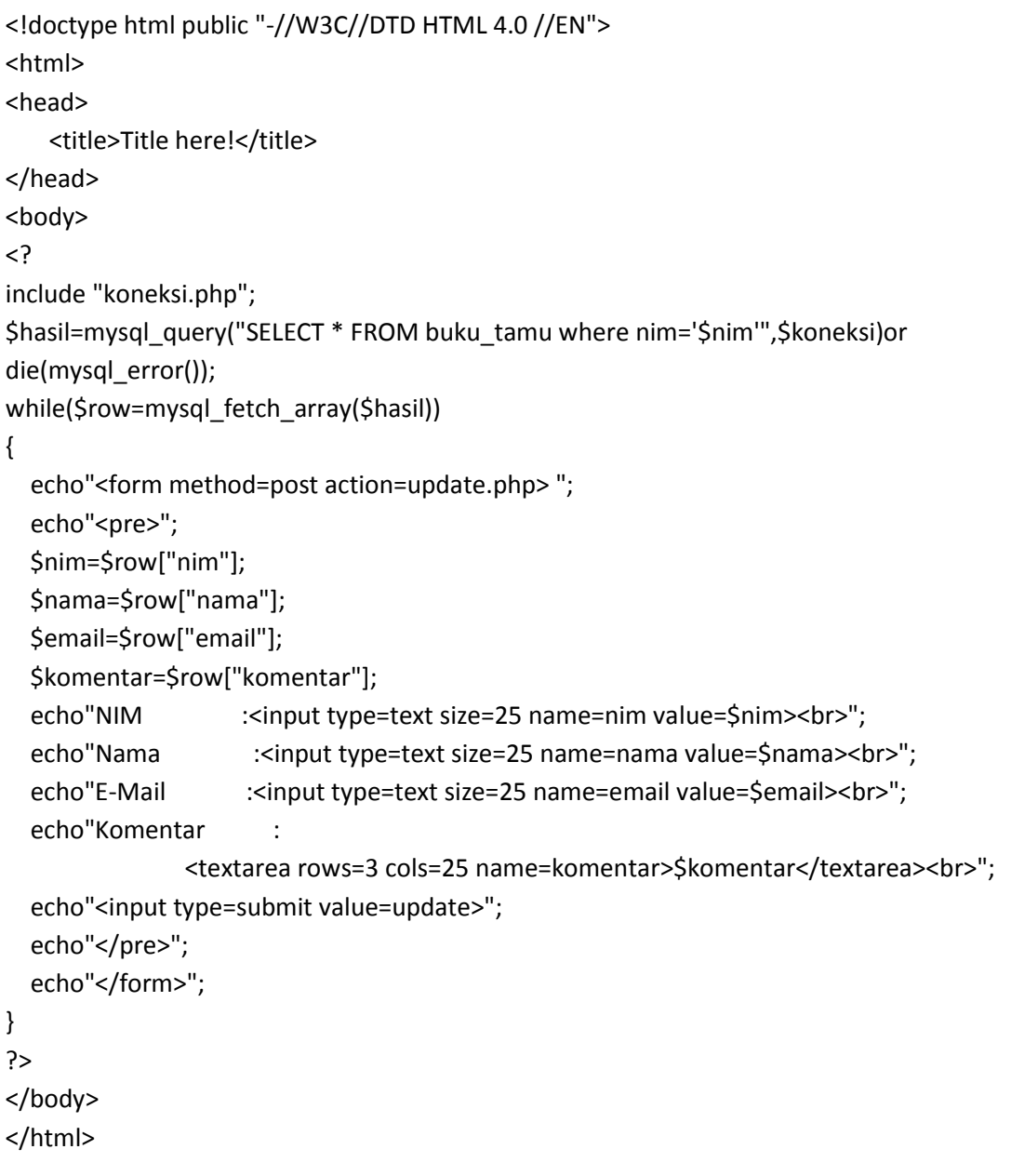

Simpan dengan nama file *edit.php*

Script dengan nama file *update.php* berfungsi untuk mengubah (*update*) adalah sebagai berikut:

```
<!doctype html public "-//W3C//DTD HTML 4.0 //EN"> 
<html>
<head>
   <title>Title here!</title>
</head>
<body>
<?
include"koneksi.php";
$hasil=mysql_query("UPDATE buku_tamu set 
nama='$nama',email='$email',komentar='$komentar' where nim='$nim'",$koneksi)or 
die(mysql_error());
echo"Data telah diedit";
include("tampil_lat.php");
?>
</body>
</html>
```
Script untuk menghapus data/record dengan nama file *delete.php* adalah:

```
<!doctype html public "-//W3C//DTD HTML 4.0 //EN"> 
<html>
<head>
   <title>Title here!</title>
</head>
<body>
<?
include "koneksi.php";
$query=stripslashes($query);
$query=mysql_query("DELETE FROM buku_tamu where nim='$nim'",$koneksi)or 
die(mysql_error());
if($query)
echo"<h3>Data dengan nim=$nim telah terhapus</h3>";
include("tampil_lat.php");
?>
</body>
</html>
```